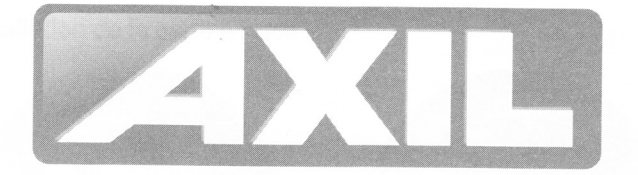

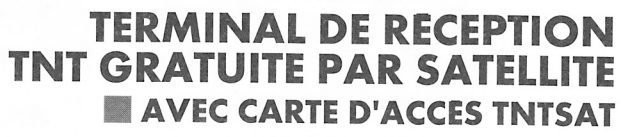

**RS3240** 

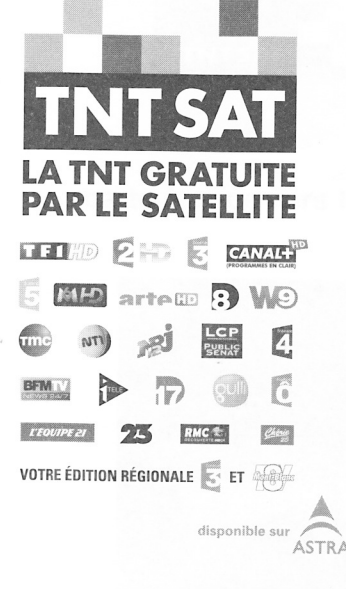

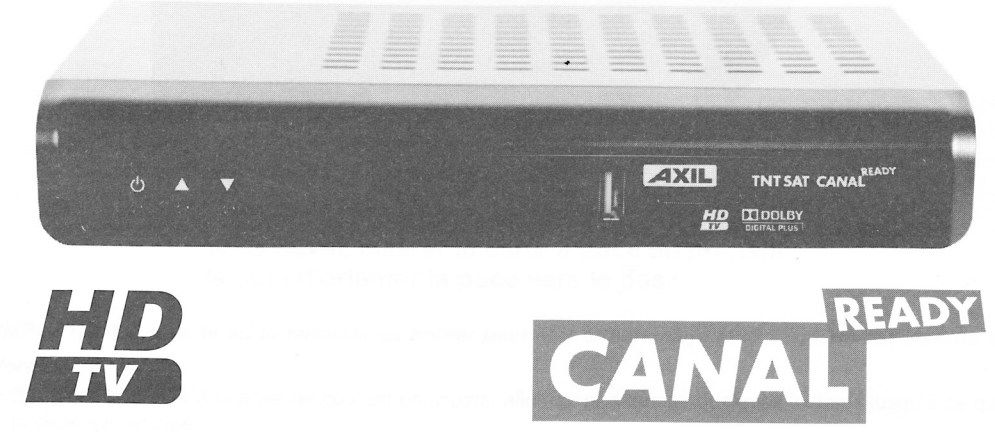

# www.tntsat.tv

www.canalready.fr

Afin d'assurer la sécurité de la territorialité des droits, la durée de validité de la carte TNTSAT est de 4 ans. A l'issue de cette période, les clients TNTSAT sont invités à renouveler leur carte (voir les conditions de renouvellement sur le site www.tntsat.tv)

Utilisation d'un décodeur et d'une carte TNTSAT exclusivement limitée au Territoire Français Métropolitain et Monaco, au profit de personnes physiques, pour un usage privé et personnel.

Méthode d'installation de la carte à puce

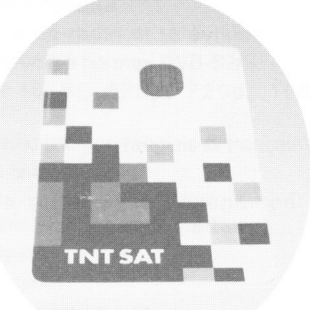

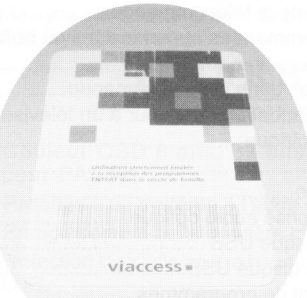

carte à puce vers le haut carte à puce vers le bas

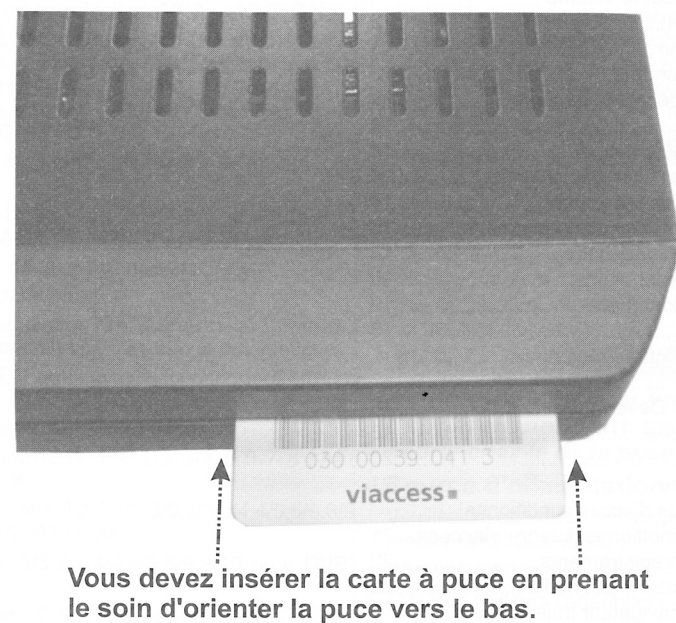

IMPORTANT: La carte ou Ie terminal du boîtier peut être endommagé si Ia première est insérée de force.

' Branchez le boîtier à la prise de courant principale, allumez et attendez quelques instants jusqu'à ce que la carte soit activée.

'Appuyez sur la touche MENU pour afficher le menu principal, puis utilisez la touche "V" ou "A" pour sélectionner la rubrique "Accès conditionnel intégré Viacess", et appuyez sur "OK".

Français - 1 -

# Table des matières

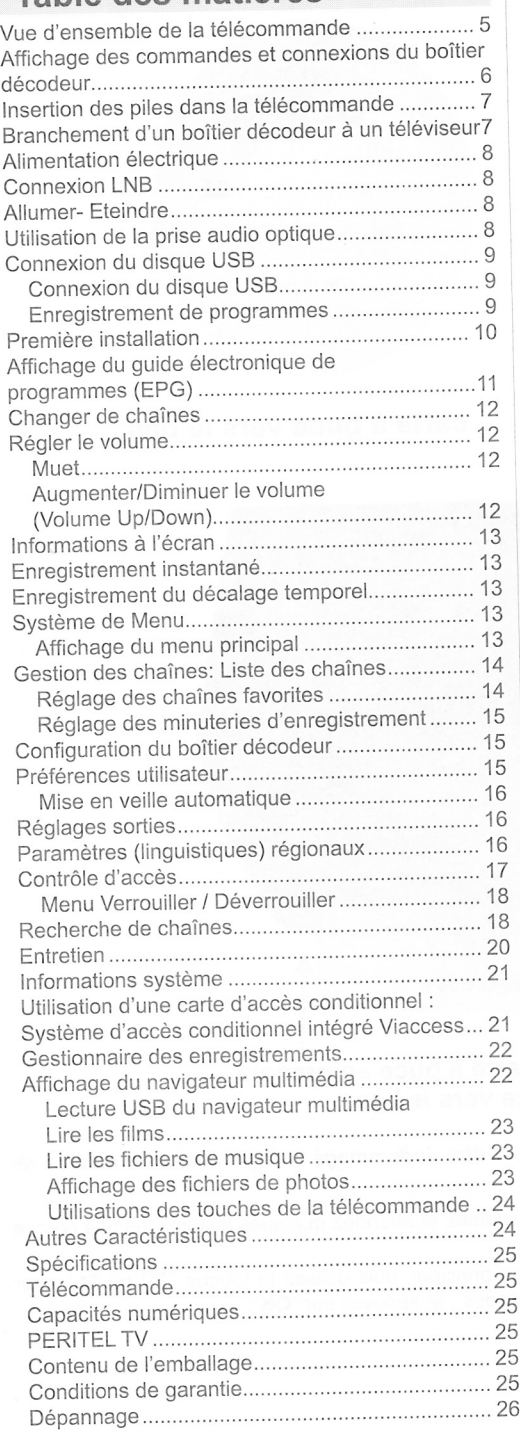

Français - 2 -

# Fonctions

- . Consommation réduite
- . 4 000 chaînes de radio et télévision.
- . Compatibilité avec les normes DVB-S2/S.
- . Sortie HDMI (576i, 576p, 720p, 1080i, <sup>1</sup>0B0p).
- . Système de menu bilingue (anglais et français)
- .Verrouillage de chaîne.
- .lnformations relatives à l'événement en cours / suivant (EPG hebdomadaire)
- . Arrêt automatique.
- .Verrouillage du menu.
- . Support audio multilingue.
- . Sortie audio numérique (optique).
- .Support de la fonction télétexte (DVB et EBU).
- . Fonction de restauration des paramètres d'usine
- . PERITEL TV.
- . Réception en bande Ku: 10.7 12.7 GHz.
- . Contrôle LNB:Changement de polarité horizontale / verticale (18/13V +/- 7,5%),<br>changement à 0-22 kHz, changement d'impulsion sonore A/B pour la sélection de I'antenne, DiSEqC 1.0.
- . Puissance du signal et barres de qualité du signal.
- . TNTSAT automatique /Recherche de chaîne CANAL READY.
- . Recherche de transpondeur
- . Recherche en réseau
- . Option de recherche FTA (Free- to- Air) pour les modes de recherche par satellite et automatique.
- .Recherche FEC automatique (correction d'erreurs vers l'avant).
- . Démodulation: QPSK et BPSK.
- . FEC : Automatique,1l2,2l3,3l4,5/6,7/B pour DVB-S QPSK
- . Automatique, 1/4,1/3,2/5,1/2,3/5,2/3,3/4,4/5,5/6,8/9 ,9/10 pour DVB-S2 QPSK.
- . Automatique, 315,213,314,516,8/9,9/10 pour DVB-52 8PSK.
- · Débit symbole : 2 à ~ 45 Msps pour DVB-s.
- · Débit symbole : 5 à ~ 30 Msps pour DVBs2.
- · Décodage vidéo: MEPG2 MP@ML, PAL/NTSC 4:3 16:9, MPEG4 AVClH.264 HP@14 16:9
- . Sortie vidéo: PAL.
- · Décodage audio: MPEG-1 LAYER I/II, MPEG-2 LAYER ll, Dolby Digitat et Dolby Digital Plus.

#### Notification de licence

Fabriqué sous licence de Dolby Laboratories. Dolby et le symbole double-D sont des marques déposées de Dolby Laboratories."

# **DEL DOLBY**

# **DIGITAL PLUS**

- . Couleur OSD 8 bits, 32 bits 720x576 pixels pour PAL.
- . Passage d'un système à I'autre (TV / RADIO).
- . Enregistrement de la dernière chaîne regardée.
- . Protection logicielle contre court-circuit et surcharge LNB.
- . Télécommande à infrarouge.

#### lntroduction

- . Merci d'avoir choisi cet appareil. Ce manuel vous guidera dans une utilisation appropriée de votre décodeur.
- . Lisez-le minutieusement ce manuel avant de procéder à I'utilisation de votre appareil. Veuillez le conserver dans un endroit sûr car vous pourrez à nouveau en avoir besoin. Veuillez lire les consignes correspondantes de ce manuel avant toute première utilisation de cet appareil, même lorsque vous êtes familier avec I'utilisation des appareils électroniques.
- . Veuillez surtout prêter attention au chapitre intitulé CONSIGNES DE SECURITE. Veuillez conseryer ce manuel pour une utilisation ultérieure. Au moment de vendre ou de donner cet appareil à quelqu'un, il est absolument important de l'accompagner de ces consignes d'utilisation.

#### Précautions de sécurité

AVERTISSEMENT: Si vous n'utilisez pas l'appareil pendant un certain temps, débranchez-le de Ia prise de courant.

#### Source d'alimentation

Veuillez lire attentivement les précautions de sécurité recommandées ci-après :

#### Alimentation

- . Utilisez toujours l'adaptateur CA fourni.
- . Utilisez seulement avec l'alimentation électrique spécifiée sur I'adaptateur CA,
- . La surface de l'adaptateur CA chauffe pendant son utilisation. ll s'agit dans ce cas d'un phénomène normal et non d'un dysfonctionnement
- . Ne couvrez pas I'adaptateur CA, quelque soit le matériel, pendant son fonctionnement. Laissez un espace de 15 cm (minimum) autour de l'adaptateur AC.
- . Les informations de classement et les précautions de sécurité de l'adaptateur CA sont sur son boîtier.

Avertissement: Si vous ne comptez pas utiliser I'appareil pendant longtemps, débranchez-le du secteur.

Francais - 3 -

#### Gordon d'alimentation

. Ne placez pas l'appareil, ni un meuble, etc. sur le cordon d'alimentation (branchement secteur) et évitez qu'il se retrouve coincé. Tenez le cordon d'alimentation par sa fiche. Ne débranchez pas la prise en tirant sur le cordon et ne touchez jamais le cordon d'alimentation avec vos mains si celles-ci sont mouillées, car cela pourrait causer un courtcircuit. Ne nouez jamais le cordon ni ne I'attachez à d'autres cordons. Les cordons d'alimentation doivent être placés de telle manière que I'on ne puisse pas marcher dessus. Un cordon d'alimentation endommagé peut entraîner un incendie. Vérifiez de temps en temps l'étai du cordon d'alimentation. S'il est endommagé, demandez de l'aide au service de dépannage le plus proche. Si le cordon de raccordement doit être remplacé, ceci ne doit être effectué que par un service de dépannage qualifié.

#### Choix de I'Emplacement

- . Veuillez ne pas placer I'appareil dans un endroit exposé à lumière directe du soleil, trop poussiéreux, ou exposé à des chocs mécaniques ou près de sources de chaleur.
- . Posez I'appareil sur une base solide et fiable. Ne placez pas I'appareil sur une surface souple, par exemple un tapis, car ceci pourrait bloquer les trous de ventilation se trouvant à la base.
- . Evitez les endroits tels que les pièces très humides, puisque la condensation, qui se produit par exemple dans une cuisine, pourrait provoquer un dysfonctionnement ou endommager I'appareil.
- . Le chauffage ou d'autres radiations thermiques placés sous I'appareil peuvent également être <sup>à</sup> I'origine d'un dysfonctionnement ou endommager I'appareil.
- . L'air chaud que dégage I'appareil en fonctionnement doit être chassé par une aération suffisante. Veuillez ne pas installer I'appareil dans un lieu clos, ni le recouvrir.
- . Evitez tout contact entre I'appareil et l'eau ou l'humidité. Ne pas utiliser I'appareil près d'une baignoire ou d'une piscine.
- . Prière de veiller à une bonne circulation de I'air. Placez I'appareil dans un endroit bien ventilé afin d'éviter I'accumulation de chaleur dans I'appareil.
- . Au cas où un objet solide ou un liquide tomberait dans le corps de l'appareil, débranchez l'appareilet faites-le réviser par un personnel qualifié avant de vous en resservir.

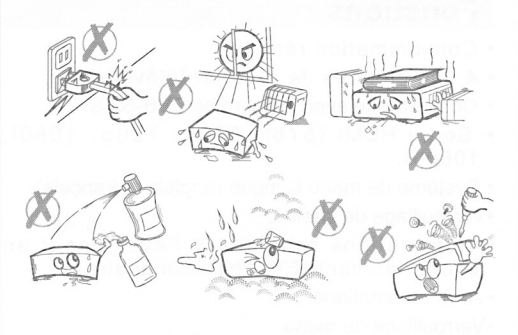

L'appareil doit être protégé contre les gouttes et les éclaboussures; aucun objet contenant du liquide, par exemple un vase, ne doit être posé dessus.

La fiche secteur permet de débrancher l'appareil et doit être facilement accessible.

AVERTISSEMENT Évitez d'exposer les piles à une chaleur excessive (rayons du soleil, incendie, etc.).

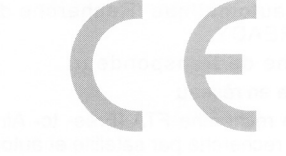

#### Branchement à un système de distribution télévisé (TV Câblé etc.) avec tuner

L'appareil branché à une mise à la terre de protection du bâtiment par I'alimentation secteur ou par d'autres appareils avec un branchement à une mise à la terre de protection - et à un système de distribution télévisé en utilisant un câble coaxial, peut dans certaines circonstances comporter un risque d'incendie.

Le branchement à un système de distribution par câble doit donc être assuré à travers un dispositif présentant un isolant électrique inférieur à une certaine gamme de fréquence (isolateur galvanique, voir EN 60728-11).

Français - 4 -

# Vue d'ensemble de la télécommande

Veille Aucune fonction Echange Facteur d'aspect

> Afficher télétexte

Augmenter/ Diminuer le volume (Volume Up/Down)

Liste de chaînes préférées

Guide électronique de programme

Navigation / Accès à la liste des chaînes

Menu

Recherche vers l'arrière Sous-titre Bibliothèque des enregistrements Stop

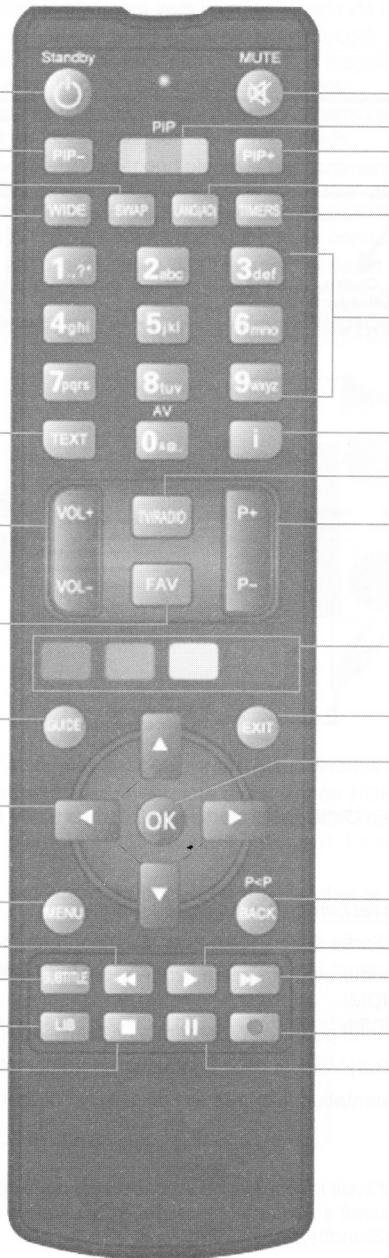

Muet Aucune fonction Aucune fonction Lang Configuration Minuterie Touches

numériques

# Info

Basculer entre les<br>diffusions TV et radio .-Chaîne précédente / Chaîne suivante

Boutons colorés

Quitter OK

Programme précédent Lecture Lecture avant

Clé d'enregistrement

Pause / Programmer

Français - 5 -

# Affichage des commandes et connexions du boîtier décodeur

#### **Panneau Avant**

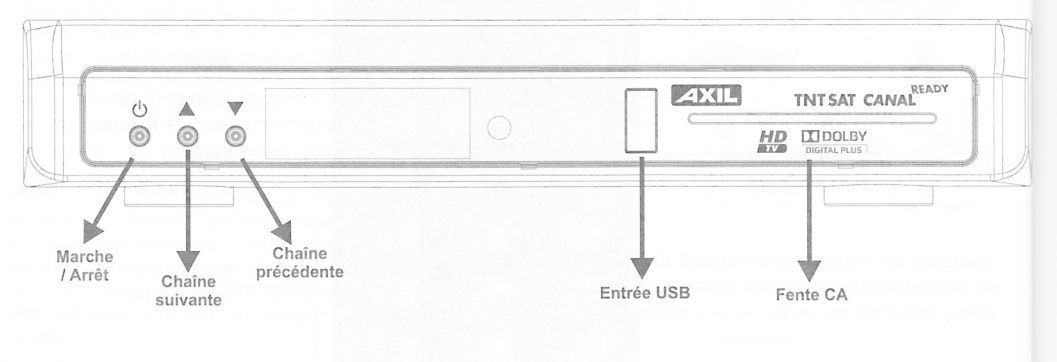

#### Panneau arrière

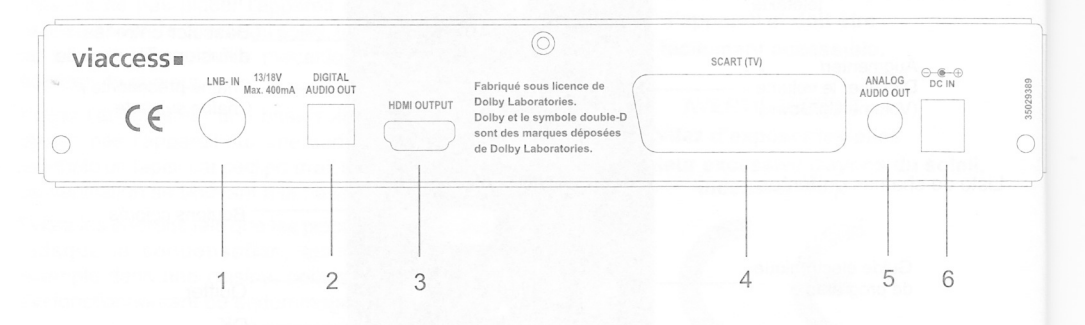

Fente pour carte à puce : Cette fente sert à insérer une carte à puce prise en charge par le système Viaccess.

- 1. Entrée LNB: Fiche de raccordement de votre antenne.
- Sortie audio optique: Sortie digital audio pour le raccordement a un appareil externe voir page plus.  $2.$
- Sortie HDMI: Le décodeur se connecte à l'entrée HDMI de votre téléviseur (si disponible) grâce au  $3.$ câble de connexion HDMI.
- 4. Sortie péritel: Prise péritel pour raccordement a un téléviseur ou un enregistreur.
- 5. Sortie de ligne (Line Out) Vous pouvez connecter un boîtier décodeur numérique externe.
- 6. Entrée du câble d'alimentation: L'entrée DC de 12V est utilisée pour brancher l'adaptateur d'alimentation fournit.

Remarque Assurez-vous d'avoir raccordé tous les câbles et connexions avant de brancher l'appareil au secteur. Après avoir branché l'appareil au secteur, le voyant à DEL qui se trouve sur le panneau avant changera de couleur. (Mode de veille (Standby))

Français - 6 -

# Insertion des piles dans la télécommande

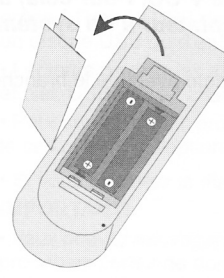

' Retirez le couvercle du compartiment des piles situé à l'arrière de la télécommande en le poussant légèrement vers l'arrière à partir de l'endroit indiqué.

• Insérer à l'intérieur, deux piles de type AAA/R3 (2 X 1,5Volt) ou équivalent.<br>Disposez les piles dans la bonne direction en respectant les symboles de polarité (+/-) et remettez le couvercle des piles en place.

• Pour utiliser la télécommande, orientez-la vers l'avant du récepteur. Le rayon d'action est approximativement de 7 m/23 pieds.<br>• Si votre récepteur ne répond plus à la télécommande, cela signifie que les piles sont proba n'utiliser que des piles qui ne risquent pas de connaître des fuites.

Remarque Si vous n'utilisez pas l'appareil pendant un certain temps, retirez les piles de la télécommande. Sinon une fuite possible des piles peut I'endommager.

# Branchement d'un boîtier décodeur à un téléviseur

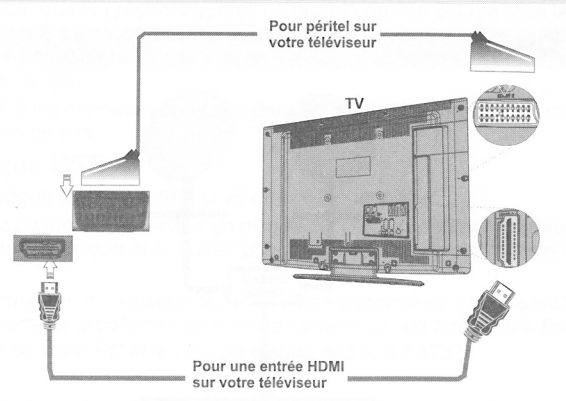

Vous pouvez brancher votre décodeur à un téléviseur en suivant les méihodes ci-après :

1. Branchement HDMI: Si votre poste de télévision est doté d'une entrée HDMI, vous pouvez simplement y connecter le décodeur en utilisant un câble entre le connecteur de la SORTIE HDMI sur le boîtier de votre décodeur numérique et le connecteur d'entrée HDMI de vptre téléviseur. La connexion HDMI assure une meilleure qualité d'image/de son.

2. Branchement PÉRITEL: Vous avez également la possibilité de brancher le décodeur à votre téléviseur grâce à la prise péritel. Utilisez un câble péritel pour connecier le boîtier décodeur à votre tétéviseur.

Remarque Ces deux procédés de branchement réalisent la même fonction mais à des niveaux de qualité différents. Il n'est pas nécessaire d'effectuer la connexion en recourant à toutes les deux méthodes.

SET-TOP-BOX TO VCR / ENREGISTREUR DE RACCORDEMENT (OPTION}

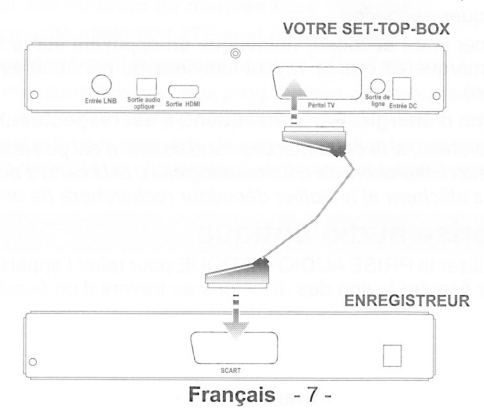

Allifieritation electrique<br>IMPORTANT: Le boîtier décodeur a été conçu pour fonctionner en 12 V CC. Pour cela, un<br>adaptateur fournissant 12 V de tension est utilisé. Branchez cet adaptateur à un système fournissant 220-240V AC 50H2.

. Après avoir déballé le boîtier décodeur, laissez-le atteindre la température ambiante avant de le brancher à la prise de courant

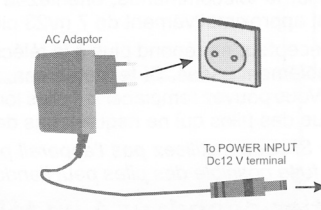

# Connexion LNB

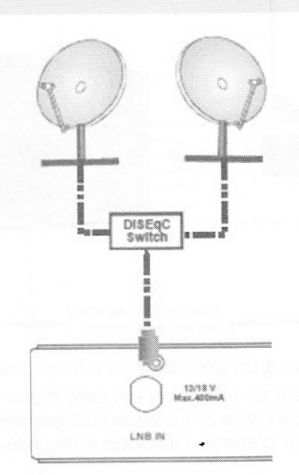

Remarque Si la connexion LNB connaît un quelconque problème, I'OSD d'aveftissement s'affichera à l'écran.

Veuillez vérifier et résoudre le problème de connexion LNB.

#### Allumer- Eteindre

- . Après avoir branché le décodeur au secteur, un voyant bleu s'allume sur le panneau avant (Mode de veille). Lorsque vous allumez le boîtier décodeur pour la première fois, veuillez patienter jusqu'à ce qu'il s'initialise. Le processus prendra quelques secondes.
- . Ensuite, vous pouvez allumer votre décodeur numérique en appuyant sur la touche de mise en veille de la télécommande. Vous remarquerez que le voyant lumineux du panneau avant du téléviseur s'éteindra (Mode de mise sous tension).

# Ce produit consomme moins d'énergie. Par conséquent, il est respectueux de l'environnement.

Remarque Après avoir allumé/éteint, si la carte d'accès conditionnel n'est pas insérée, un écran de recherche rapide s'affichera et le décodeur recherchera de nouveaux logiciels. Si la carte d'accès conditionnel est insérée, l'écran du bouquet TNTSAT s'affichera et le boîtier décodeur recherchera de nouveaux logiciels.

### Utilisation de la prise audio optique

. Vous avez la possibilité d'utiliser la PRISEAUDIO OPTIQUE pour relier I'appareil à une chaîne Hl-Fl' Grâce à cette option, vous pouvez écouter le son des diffusions au travers d'un écouteur connecté'

Français - 8 -

# Connexion du disque USB

. Vous pouvez connecter un lecteur de disque dur USB ou une carte mémoire USB à votre boîtier décodeur grâce à I'entrée USB de l'appareil. Cette option vous donne la possibilité de lire des fichiers mémorisés dans un disque USB ou d'enregistrer les programmes.

. Lecteurs de disques durs externes de 2,5" et 3,5" pouces (lecteur de disque dur avec alimentation externe) et clés USB pris en charge avec PVR et fonctions de navigateur multimédia.

. Pour enregistrer un programme, vous devez au préalable connecter un disque dur USB à votre boîtier. Dans le cas contraire, I'option d'enregistrement ne sera pas disponible.

. Si vous formatez le disque sur un ordinateur personnel, I'unique format pris en charge est FAT32. IMPORTANT!

. Vous pouvez sauvegarder vos fichiers avant d'effectuer tout branchement au boîtier décodeur afin d'éviter de probables pertes de données. Veuillez remarquer que la responsabilité du fabricant ne saurait être engagée en cas de dommage de fichier ou de perte de données.

. ll est possible que certains types de périphériques USB (à I'exemple des lecieurs MP3) ou des lecteurs de disque dur/cartes mémoires USB soient incompatibles avec cet appareil.

IMPORTANT: ll est possible que le présent appareil ne prenne pas en charge tous les formats de disque. Si vous branchez un disque USB à un format non pris en charge, il vous sera demandé d'en formater le contenu. Se reporter à la section « Formater le disque » dans les pages suivantes pour de plus amples informations relatives au formatage du disque.

Veuillez noter que TOUTES les données contenues dans le disque USB seront perdues et le format du disque sera converti à NTFS dans ce cas.

#### Gonnexion du disque USB

. Branchez votre périphérique USB à I'entrée USB du boÎtier décodeur.

Remarque Si vous voulez connecter un lecteur de disque dur USB au boîtier décodeur, Ie câble de connexion IJSB utilisé entre le lecteur de disque et le boîtier décodeur doit être doté d'un logo USB et doit être Ie plus court possible.

Remarque Pendant Ie formatage d'un disque dur USB d'une capacité de 1TO (Tera Octet), il peut arriver que vous soyez confronté à ceftains problèmes au cours du processus de formatage. En pareille situation, vous devez formater le disque de votre PC et le type de disque doit être FAT32.

#### ATTENTION !

. ll est très dangereux de brancher et de débrancher les périphériques USB avec une certaine rapidité. Évitez surtout de brancher et de débrancher le lecteur avec une certaine rapidité. Ceci peut physiquement endommager le lecteur USB et surtout le périphérique USB lui-même.

. Ne jamais retirer le module USB durant la lecture ou l'enregistrement d'un fichier.

#### Enregistrement de programmes

IMPORTANT: Au cours de l'utilisation d'un nouveau lecteur de disque dur USB, il est conseillé de procéder dans un premier temps au formatage du disque à l'aide de I'option "Formater le disque" de votre décodeur.

. Pour utiliser la fonction d'enregistrement, vous devez connecter un disque USB ou un lecteur de disque dur externe au boîtier décodeur. Veillez ensuite à ce que le disque USB branché ait une capacité minimale de <sup>1</sup> Go et une compatibilité de vitesse de 2.0. Si le périphérique USB connecté ne prend pas en charge la vitesse 2.0, un message d'erreur s'affichera. Pour l'enregistrement de programmes et le décalage temporel, il est recommandé d'utiliser des lecteurs de disques durs externes.

. Les disques durs d'une capacité atteignant 2TB sont pris en charge.

. Une heure d'enregistrements mémorisés occupe environ 2 Go d'espace

. Pour de plus amples informations relatives aux programmes d'enregistrement, veuillez vous repofter aux sections "Enregistrement instantané", "Gestionnaire des enregistrements", ou encore "Minuteries" ci-après. . Si vous débranchez un disque brusquement, le disque en question va prendre quelque temps pour charger. Pour les disques de grande capacité, le chargement peut prendre jusqu'à quelques minutes

Français - 9 -

### Première installation

TMPORTANT: Assurez-vous que I'antenne est branchée avant d'allumer Ie boîtier décodeur pour la première installation.

- . lnsérez la carte TNTSAT fournie dans le terminal d'accès conditionnel du boîtier décodeur. Allumez votre boîtier décodeur après avoir inséré la carte d'accès conditionnel.
- . Lorsque vous allumez votre boîtier décodeur pour la première fois, un assistant d'installation vous guidera tout au long du processus. Pour commencer, le menu à l'écran TV Type (Type TV) s'affiche:

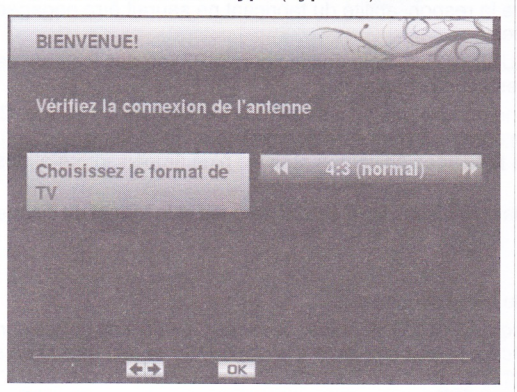

- . Sélectionnez le type de téléviseur en appuyant sur les touches "<"/">" et appuyez sur la touche OK pour continuer.
- . L'écran du menu Signal antenne s'affichera ensuite. Vous pouvez configurer votre système à I'aide de ces options.
- . Appuyez sur la touche ROUGE pour sélectionner le Transpondeur TNTSAT. Le transpondeur TNTSAT est déjà configuré en usine et ses paramètres ne doivent pas être modifiés.

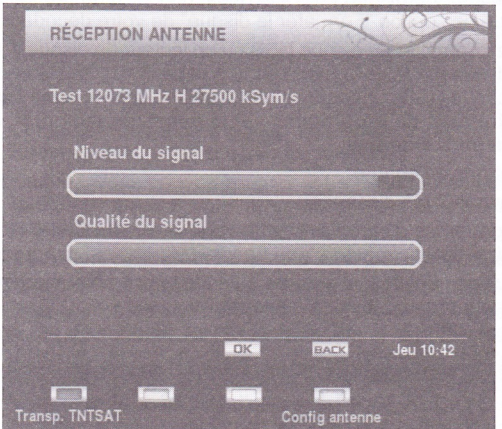

Remarque Le boîtier est doté de fonctions satbeeper. En fonction du niveau du signal, le récepteur émettra un bip.

. Appuyez sur le bouton BLEU pour configurer les paramètres de l'antenne:

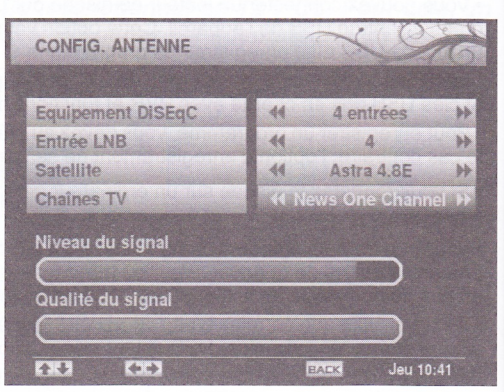

Équipement DiSEqC: Si vous avez de multiples antennes paraboliques et un commutateur DiSEqC

, vous pouvez sélectionner ce type d'antenne. Vous pouvez régler sur None (Aucun), 2-Way Switch (Commutateur à 2 voies) ou 4-Way switch (commutateur à 4 voies).

Entrée LNB: Si vous disposez de multiples LNB, vous pouvez utiliser cette liste pour effectuer une sélection.

Satellite: Vous pouvez sélectionner un satellite disponible en utilisant cette liste.

Chaînes TV: Vous pouvez utiliser ce paramètre pour vérifier la bonne réception du signal d'entrée sélectionné.

- . Le niveau de signal et le type de signal seront affichés à l'écran conformément à votre configuration.
- . Après avoir sélectionné les paramètres appropriés, appuyez sur Back (Retour) pour revenirau menu Signal de.l'antenne. Appuyez ensuite sur le bouton OK pour rechercher des chaînes disponibles

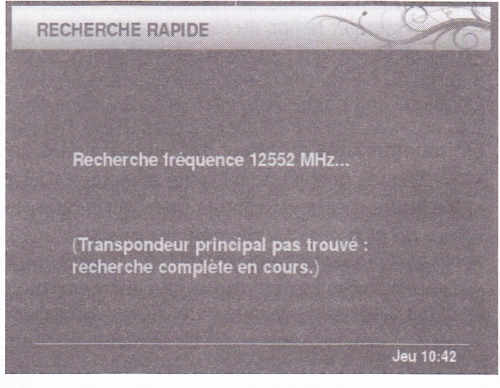

. Le boîtier décodeur commence à rechercher les chaînes de la TNT disponibles par satellite avec TNTSAT ou GANAL READY sur la base de la carte à puce insérée. Si le transpondeur maître TNTSAT est bien configuré, cette opération de recherche

Français -10-

ne prendra que quelques secondes: Dans le cas contraire, une recherche complète sera nécessaire, ce qui prendra quelques minutes.

- . L'écran des chaînes régionales s'affichera une fois la recherche finalisée. Vous avez la possibilité de définir les chaînes régionales à visionner lorsque les transmissions régionales sont disponibles en utilisant cet écran de menu.
- .Le menu de sélection du niveau parental s'affichera ensuite

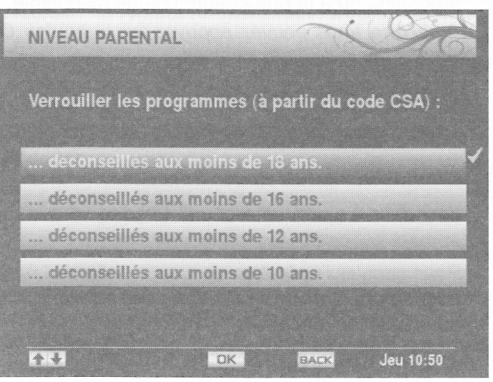

- . Vous pouvezdéfinir un niveau de venouillage parental grâce à la touche "V"/" $\triangle$ " Une fois terminé, appuyez sur le bouton OK pour continuer.
- . Ensuite, il vous sera demandé de définir un nouveau mot de passe de verrouillage parental

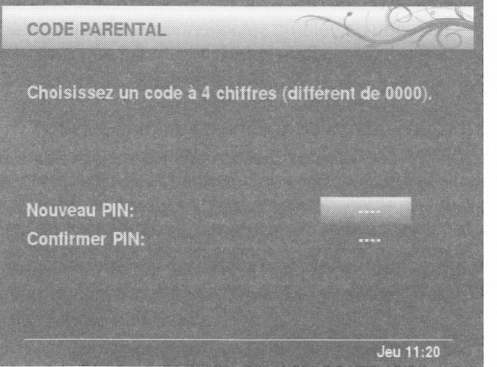

- . Vous devez à cet effet définir un mot de passe de verrouillage parental de quatre chiffres différent de 0000.
- . Saisissez un nouveau mot de passe à l'aide des boutons numériques de la télécommande. Vous devez confirmer votre mot de passe en le saisissant à nouveau.
- . Une fois terminé, appuyez sur le bouton OK pour continuer. La première installation sera terminée et le menu ci-après s'affichera à l'écran :

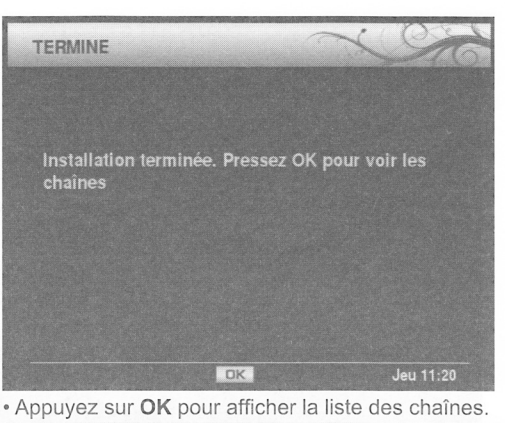

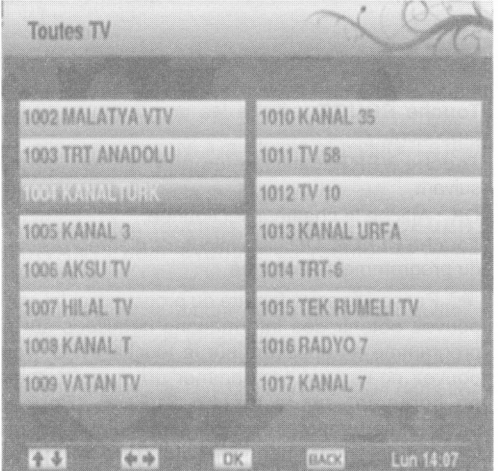

- . Vous pouvez sélectionner une chaîne à I'aide de la touche "V" ou "A"
- . Appuyez sur le bouton "OK" pour voir la chaîne en surbrillance.

# Affichage du guide électronique de programmes (EPG)

Vous pouvez afficher le guide électronique de programme (EPG) pour voir les informations relatives aux programmes disponibles.

- . Appuyez sur le bouton GUIDE pour accéder <sup>à</sup> l'écran du menu EPG.
- . Vous avez aussi la possibilité d'utiliser l'écran du menu principal pour sélectionner l'EPG (Guide).
- . Pressez le bouton "V" ou "A" pour parcourir les chaînes.
- . Le menu EPG afiiche les informations disponibles concernant toutes les chaînes.
- . Veuillez noter que les informations sur les émissions sont automatiquement actualisées. Si les chaînes ne proposent pas d'informations sur les événements, la page de I'EPG sera vierge

Français -11-

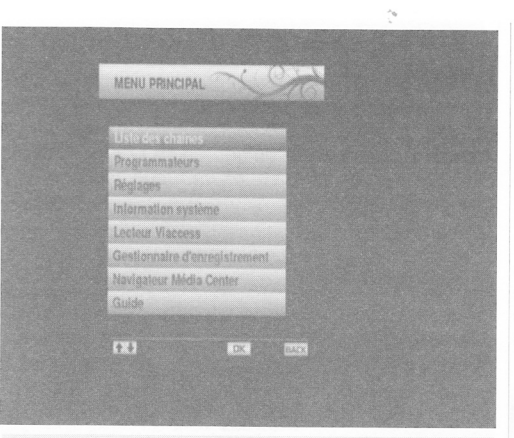

# Gestion des chaînes: Liste des chaînes

- . Le décodeur dresse la liste de toutes les chaînes mémorisées dans la liste des chaînes.
- . Vous pouvez afficher la liste des chaînes ou définir vos programmes favoris à l'aide des options Liste des chaînes.
- . Appuyer sur le bouton MENU pour afficher le menu Principal. Sélectionnez la rubrique Channel List (Liste des chaînes) en utilisant le bouton "V"/" A" Appuyez sur OK pour afficher le contenu du menu.

Remarque Vous pouvez appuyer directement sur OK pour afficher la liste des chaînes

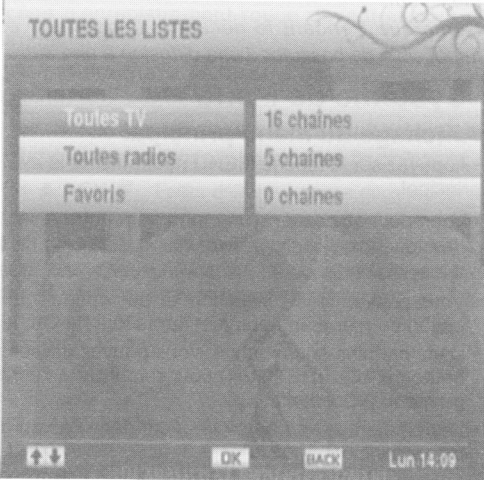

#### Sélection d'une liste spécifique

. La liste des chaînes contient de nombreuses listes. Vous pouvez sélectionner une liste de votre choix à l'aide de la touche "V"A".

. Appuyez sur OK pour afficher la liste sélectionnée.

#### Sélection d'une chaîne spécifique

. Pour regarder une chaîne spécifique, vous devez la sélectionner en vous aidant de la touche "V"/" $\blacktriangle$ " et en appuyant sur le bouton OK. La chaîne sélectionnée s'affichera.

#### Réglage des chaînes favorites

- . Vous pouvez définir plusieurs chaînes comme favontes de façon à ce que vous ne naviguiez que parmi ces demières.
- . Sélectionnez I'option Favoris dans la liste des chaînes pour gérer la liste favorite. Sélectionnez une liste favorite à l'aide des touches "V"/"A" Appuyez sur la touche BLEUE pour modifier la liste favorite sélectionnée..

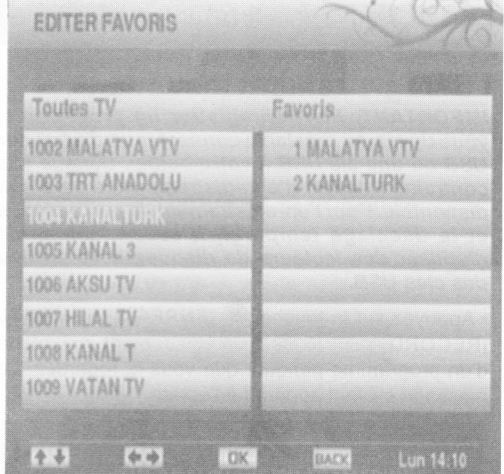

- . Sélgctionnez une chaîne à I'aide de la touche V"/" A" . Appuyez sur le bouton OK pour ajouter une chaîne sélectionnée à la liste des favoris.
- . La chaîne sélectionnée s'affichera dans la section des favoris.
- Utilisez la touche "<" / ">" pour sélectionner une chaîne dans la rubrique des chaînes favorites (côté droit du menu à l'écran affiché).
- . Lorsqu'une chaîne favorite est sélectionnée, vous pouvez appuyer à nouveau sur la touche OK pour supprimer cette chaîne sélectionnée de la liste des chaînes préférées.
- . Appuyez sur la touche BACK (RETOUR) pour sortir du menu des chaînes favorites.

Français - 14 -

# Réglage des minuteries d'enregistrement

t

 $\frac{1}{2}$ 

I  $\sqrt{\frac{2}{\pi}}$  . Sélectionnez les minuteries à partir du menu principal grâce à la touche "V"/" $\blacktriangle$ " et appuyez sur le bouton OK pour continuer. Le menu des minuteries s'affichera

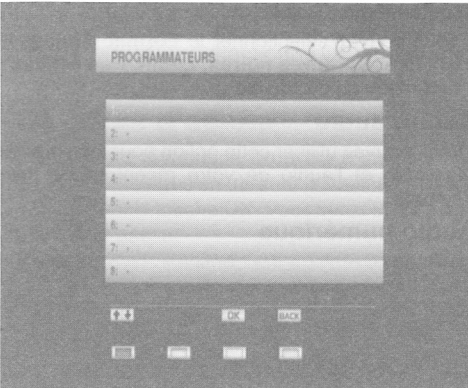

Pour ajouter une minuterie, sélectionnez une ligne à I'aide de la touche "V"/'4" et appuyez sur le bouton OK. Ensuite, la fenêtre d'ajout de minuterie apparaît à l'écran :

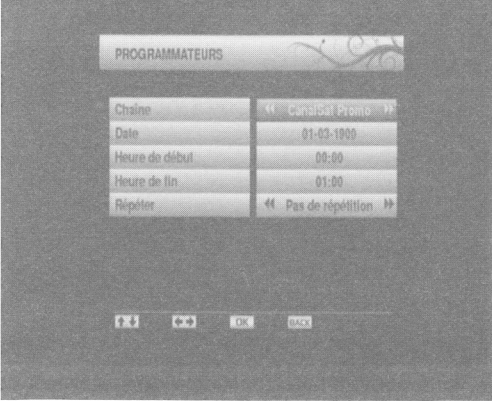

Ghaîne : Sélectionnez une chaîne à I'aide de la touche " ou "

Date: Saisissez une date de début en appuyant sur les touches numériques "{" ou "}".

Start Time (Heure de début): Saisissez une heure de début en appuyant sur les touches numériques "  $\blacktriangleleft$ " ou " $\blacktriangleright$ "

Répétition: Vous pouvez définir une minuterie à reprendre en tant que No Repeat (Aucune répétition), Everyday (Quotidien) ou Every Week

#### (Hebdomadaire)

. Vous pouvez sauvegarder les réglages en appuyant sur le bouton OK ou annuler le processus en

appuyant sur le bouton BACK (RETOUR).

Remarque Pour la fonction de minuterie d'enregistrement, vous devez au préalable connecter un disque dur USB ou une clé USB à votre boîtier. Dans le cas contraire, I'option d'enregistrement ne sera pas disponible. Pour I'enregistrement de programmes ef /e décalage temporel, il est recommandé d'utiliser des lecteurs de disques durs au lieu des c/és US8.

# Gonfiguration du boîtier décodeur

. Sélectionnez la rubrique lnstallation & Réglages à partir du menu principal grâce à la touche "V"/"  $\blacktriangle$ ". Appuyez sur OK pour afficher le sous-menu Réglages.

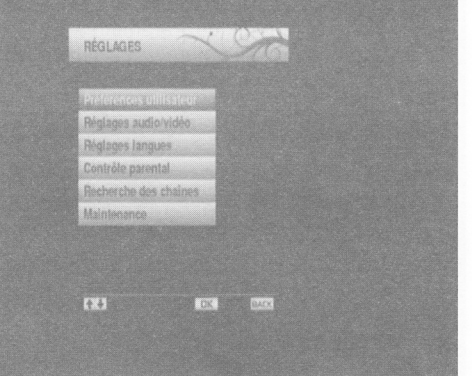

# Préférences utilisateur

. Sélectionnez la rubrique Préférences utilisateur <sup>à</sup> partir du menu Réglages en utilisant la touche "V . "/" $\blacktriangle$ " et appuyez sur la touche OK

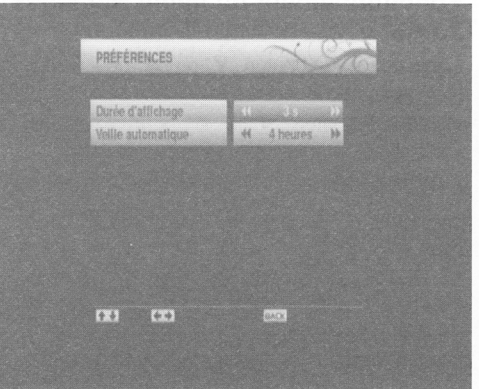

#### **Temporisation bannière**

. Vous pouvez sélectionner la temporisation du menu à I'aide de ce réglage. La temporisation du menu peut se régler entre 1 et 10 secondes.

Français - 15 -

. Sélectionnez I'option Temporisation bannière <sup>à</sup> l'aide des touches "V"/"A" et définissez une valeur souhaitée grâce à la touche "{" ou "}".

### Mise en veille automatique

- . Vous pouvez définir une valeur pour que le boîtier décodeur s'éteigne lorsqu'il n'est pas utilisé à une période de temps spécifique.
- . ll est fortement déconseillé d'utiliser cette option en mode OFF (DÉSACTIVÉ).

. Appuyez sur "V" ou "4" pour sélectionner I'option Mise en veille automatique. Appuyez sur "<" ou ' )" pour définir la valeur de l'option Mise en veille automatique..

# Réglages sorties

. Sélectionnez la rubrique Paramètres de sortie <sup>à</sup> partir du menu Réglages en utilisant la touche "V "/" $\blacktriangle$ " et appuyez sur la touche OK.

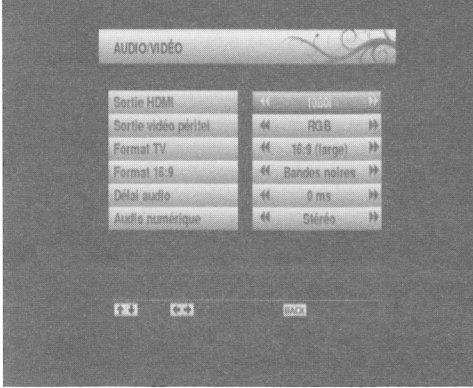

#### Fonctionnement du menu Réglages sortie

- . Appuyez sur le bouton "V" ou "4" pour sélectionner un élément du menu.
- .Utilisez le bouton "{" ou "}" pour sélectionner une rubrique.

### Sortie HDMI

- . Ce réglage définit la résolution de la sortie HDMI.
- . La résolution la plus élevée prise en charge par votre téléviseur sera définie par défaut.

# Format vidéo PÉRIEL

- . Ce réglage définit le format vidéo péritel.
- . Vous pouvez sélectionner le type de signal en tant que RGB ou CVBS.

#### Mode Aspect

- . Cette fonction définit le rapport d'aspect du téléviseur branché pour permettre que les diffusions s'affichent bien.
- . Sélectionnez 4:3 si vous disposez d'un téléviseur
- standard avec le rapport d'aspect 4:3.
- · Sélectionnez le format 16:9 si vous avez un grand écran.

# Format d'image

- Cette fonction définit le format d'image conformément à votre sélection.
- . Vous pouvez sélectionner le Format d'image en tant que Bordures noires, Zoom, Pan & Scan et Letterbox (si disponible).

# Retard audio

. Vous pouvez utiliser cette option pour synchroniser la vidéo et l'audio de votre récepteur de home cinéma.

#### Audio numérique

. Utilisez ce réglage pour définir le type de signal de sortie audio numérique

# Paramètres (linguistiques) régionaux

. Sélectionnez la rubrique Paramètres régionaux <sup>à</sup> partir du menu Réglages en utilisant la touche "V"/" À" et appuyez sur la touche OK.

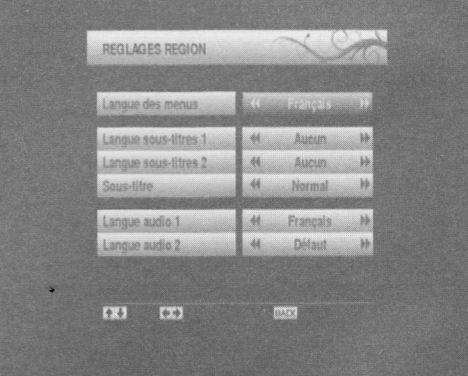

. Vous pouvez faire fonctionner les paramètres linguistiques grâce à ce menu.

### Fonctionnement du menu Paramètres (linguistiques) régionaux

- . Appuyez sur le bouton"V" ou "À" pour sélectionner un élément du menu.
- .Utilisez le bouton "{" ou "}" pour sélectionner une rubrique.

Langue d'affichage du menu : indique la langue du système.

Sous-titrage langue 1: Règle la langue de sous-titre préférée. La langue choisie sera vue dans les soustitres.

Français - 16 -

Sous-titrage langue 2: Règle la langue de sous-titre altemative.

Subtitle (sous-titre) : Active ou désactive le mode Malentendant.

Langue audio 1: Sélectionne la langue audio préférée. Langue audio 2: Sélectionne la langue audio altemative.

# Contrôle d'accès

I'

. Sélectionnez la rubrique Gontrôle d'accès à partir du menu Réglages en utilisant la touche "V"/"A" et appuyez sur la touche OK. Vous serez invité à saisir un mot de passe.

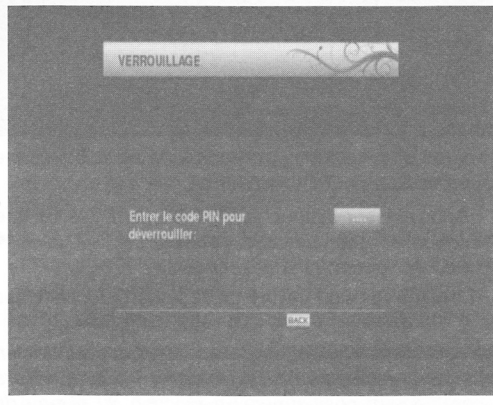

. Saisissez le mot de passe de verrouillage parental préalablement définit au cours de la première installation. Appuyez sur Ia touche OK pour vérifier

et continuer.

- . Si le mot de passe n'est pas approprié, le message
- "Code erroné. Réessayez" apparaîtra à l'écran.
- . Si le mot de passe est approprié, le menu Contrôle d'accès s'affichera.

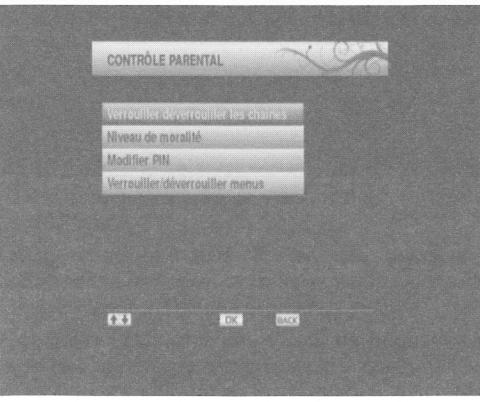

#### Verrouiller / Déverrouiller les chaînes

- Sélectionnez ce réglage grâce à la touche "V"/" $\blacktriangle$ " et appuyez sur la touche OK. L'écran de verrouillage de
	- la liste des chaînes s'affichera.
- . Sélectionnez une chaîne à verrouiller et appuyez sur la touche OK pour verrouiller ou déverrouiller la chaîne sélectionnéel.

#### Niveau parental

- . Ce réglage configure le contrôle des réglages parentaux.
- · Sélectionnez l'option Niveau Parental à l'aide de la touche "V"/"A" appuyez sur la touche OK. L'écran du niveau parental s'affichera.

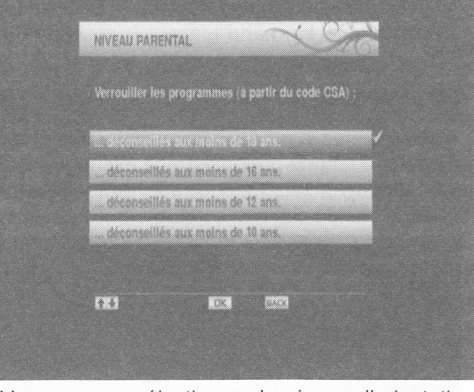

. Vous pouvez sélectionner le niveau d'orientation parental en utilisant cet écran de menu. Sélectionnez un réglage souhaité et appuyez sur le bouton OK pour activer.

#### **Modifier PIN**

· Sélectionnez l'option Changer PIN à l'aide du bouton " $\nabla$ "/"  $\triangle$ " appuyez sur la touche OK.

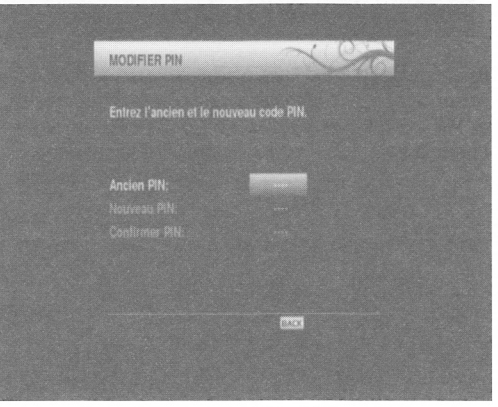

- . Saisissez votre code PIN actuel dans la première ligne.
- . Servez-vous des touches numériques pour entrer Français - 17 -

le nouveau code PIN une fois la ligne Nouveau

- code PIN mise en surbrillance.
- . Vous aurez besoin de saisir votre nouveau code PIN une deuxième fois pour vérification en utilisant

la ligne Confirm PIN (Confirmer code PIN). Remarque Si vous changez de code PIN, n'oubliez pas de noter le nouveau code PIN et de Ie garder en lieu sûr pour références ultérieures..

#### Menu Verrouiller / Déverrouiller

. L'option Verrouillage Menu active ou désactive l'accès au menu. Vous pouvez désactiver tout accès

à I'ensemble du système de menu.

· Sélectionnez le menu Verrouiller/Déverrouiller grâce à la touche "V"/" $\blacktriangle$ " et appuyez sur la touche OK. L'écran de verrouillage de menu s'affichera. Définir I'option Verrouillage de menu grâce à la touche « ou "

# Recherche de chaînes

. Sélectionnez la rubrique Recherche des chaînes à partir du menu principal grâce à la touche "V"/" 4". Appuyez sur OK pour afficher le sous-menu Recherche de chaînes.

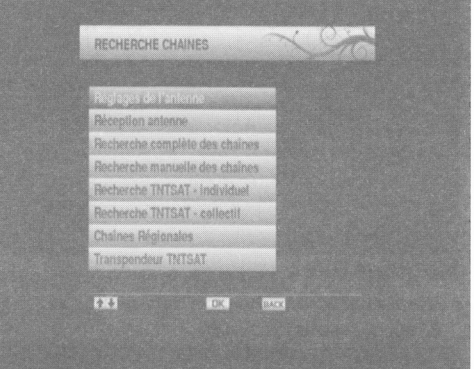

#### Configuration de I'antenne

. Sélectionnez la rubrique Configuration de I'antenne à partir du menu Recherche de chaînes grâce à la touche "V"/"A". Appuyez sur la touche OK pour continuer.

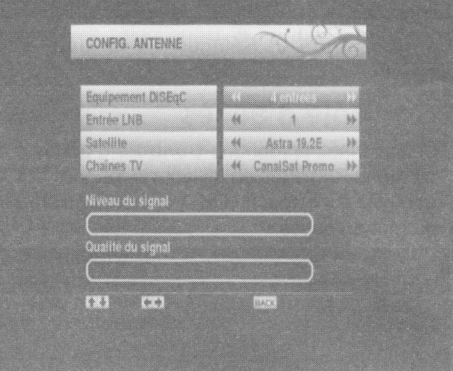

- . Vous pouvez configurer les paramètres d'antenne à I'aide de cet écran de menu
- . Appuyez sur la touche 'VY'A" pour metlre une option en surbrillance, et appuyez sur la touche "< " ou ">" pour définir une rubrique.
- . Le niveau de signalet letype de signalserontaffichés à l'écran conformément à votre configuration.

Remarque Le boîtier est doté de fonctions satbeeper. Le boitier emetra un bip lorsque I antenne sera corectement positionner. En fonction du niveau du signal, le récepteur émettra un bip.

#### Réception du signal

. Sélectionnez la rubrique Réception du signal en utilisant le bouton "V"/"A" Vous pouvez modifier les paramètres sur l'écran pour vérifier le niveau du signal et la qualité du signal. Appuyez sur la touche OK pour afficher le niveau du signal et la qualité du signal.

Remarque Le boîtier est doté de fonctions satbeeper. Le boitier emetra un bip lorsque I antenne sera corectement positionner. En fonction du niveau du signal, le récepteur émettra un bip.

Français - 18 -

#### Recherche complète de chaînes

. Sélectionnez la rubrique Complete Channel Search (Recherche complète de chaînes) en utilisant le bouton "V"/"À". Appuyez sur la touche OK pour continuer.

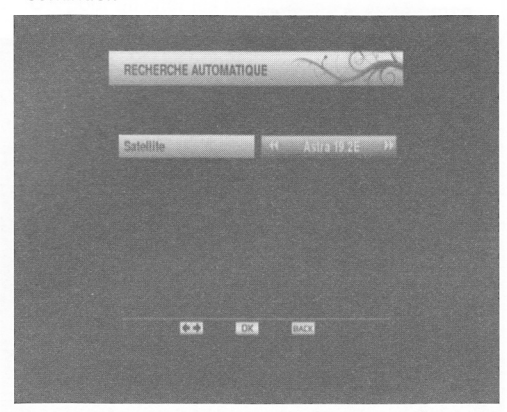

- . Sélectionnez un satellite disponible à rechercher et appuyez sur le bouton OK pour lancer la recherche.
- . Au terme de la recherche, votre boîtier décodeur mémorisera toutes les chaînes disponibles dans le satellite sélectionné.

#### Recherche manuelle de chaînes

. Sélectionnez la rubrique Complete Ghannel Search (Recherche complète de chaînes) en utilisant le bouton "V"/"A". Appuyez sur la touche OK pour continuer.

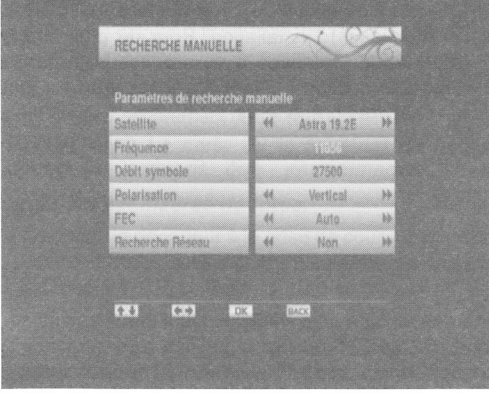

- . Les paramètres de la recherche manuelle s'afficheront.
- Appuyez sur la touche "V"/" $\blacktriangle$ " pour mettre une option en surbrillance, et appuyez sur la touche "< ou ">" pour définir une rubrique.

Fréquence: Saisissez une valeur de fréquence à l'aide des boutons numériques de la télécommande. Vous pouvez supprimer la fréquence existante

Francais - 19 -

à Débit symbole: Saisissez une valeur de fréquence à l'aide des boutons numériques de la télécommande.

Polarisation: En utilisant les boutons "<" ou ">".

FEC: En utilisant les boutons "\" ou ">" sélectionnez la valeur FEC.

Recherche en réseau : Définir l'option Recherche en réseau grâce à la touche "<" ou "

Remarque Si l'élément de recherche réseau est sélectionné en tant que OUI, une fois passé à ce transpondeur, les paramètres des autres transpondeurs seront obtenus du tableau d'informations réseau et le réglage s'effectuera pour les autres transpondeurs.

. Appuyez sur le bouton OK pour mémoriser les réglages et lancer la recherche. Si un nouveau programme est trouvé, celui-ci sera ajouté à la liste.

### Recherche rapide de chaînes de la TNT disponibles par satellite avec TNTSAT - individuelle

. Sélectionnez la rubrique Complete Channel Search - lndividual (Recherche complète de chaînes - individuelles) en utilisant le bouton "V "/" $\triangle$ " Appuyez sur le bouton OK pour effectuer une recherche rapide sur TNTSAT, à la recherche de transpondeurs maîtres.

# Recherche rapide de chaînes de la TNT disponibles par satellite avec TNTSAT recherche frequentiel

- . Sélectionnez la rubrique Complete Channel Search - Recherche frequentiel (Recherche complète de chaînes - Recherche frequentiel ) en utilisant le
- ' bouton "V"/"4" yez sur le bouton OK pour effectuer une recherche rapide sur TNTSAT, à la recherche de tous les autres transpondeurs.

#### Sélection de chaînes régionales **TNTSAT**

. Sélectionnez la rubrique TNTSAT Regional Ghannel Selection (Sélection de la chaîne régionale TNTSAT) en utilisant le bouton "V"/"▲ . Appuyez sur le bouton OK pour voir les chaînes locales sur TNTSAT (si disponible).

#### Transpondeurs maîtres TNTSAT

. Sélectionnez la rubrique TNTSAT Home Transponders (Transpondeurs maîtres TNTSAT) en utilisant le bouton" $\nabla$ "/" $\blacktriangle$ ". Appuyez sur la touche OK pour continuer

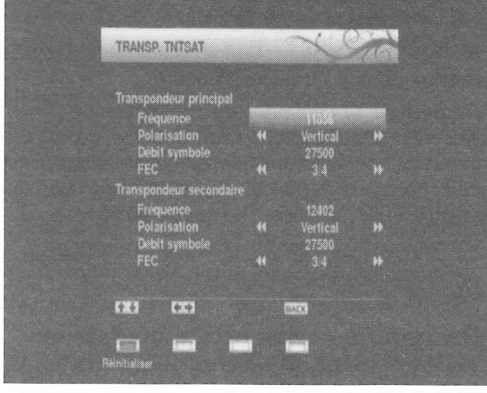

L'écran des transpondeurs maîtres TNTSAT s'affichera. Vous pouvez configurer les paramètres TNTSAT à I'aide de cet écran de menu.

VEUILLEZ NOTER: En principe, les transpondeurs maîtres TNTSAT sont bien configurés dès Ieur sortie d'usine et ne doivent subir aucune modification à moins que votre opérateur vous

#### ait demandé de Ie faire.

. Appuyez sur le bouton RED (ROUGE) pour définir les réglages ou appuyez sur la touche BACK

(RETOUR) pour sortir de cet écran de menu.

### Entretien

. Sélectionnez la rubrique Entretien à partir du menu Réglages grâce à la touche "V"/"<sup>▲"</sup>. Appuyez sur la touche OK pour continuer

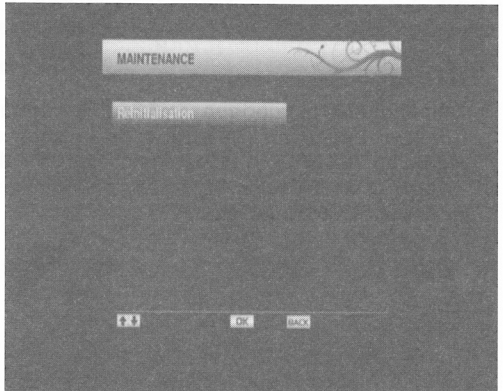

. Si vous souhaitez charger les réglages par défaut de votre boîtier décodeur, vous pouvez effectuer la première installation.

Français - 20 -

- · Sélectionnez l'option Factory Default (Paramètres d'usine par défaut) grâce à la touche v ou "A" et appuyez sur la touche OK.
- . Le message suivant, vous invitant si vous voulez oui ou non supprimer toutes les chaînes et tous paramètres, s'affichera

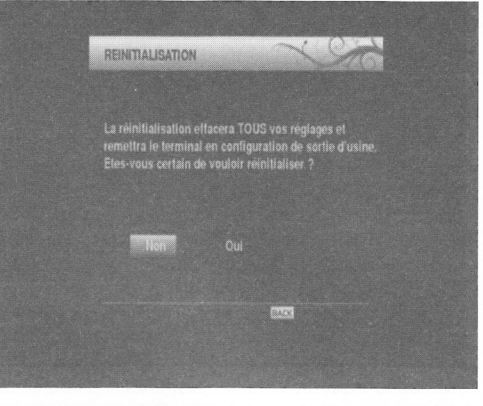

- · Mettez l'option No (Non) en surbrillance grâce à la touche " $\blacktriangle$ " ou " $\blacktriangleright$ " et appuyez sur OK pour annuler l'installation.
- · Mettez l'option Yes (Oui) en surbrillance grâce à la touche " $\blacktriangle$ " ou " $\blacktriangleright$ " et appuyez sur le bouton OK pour supprimer tous les réglages et lancer la première installation.
- · Après avoir sélectionné Yes (Oui), les réglages par défaut seront chargés et votre boîtier décodeur sera réinitialisé.
- . L'assistant d'installation vous guidera tout au long du processus d'installation. Pour de plus amples informations relatives à ce processus, reportezvous à la section « Première installation » dans les chapitres précédents

# lnformations système

. Sélectionnez la rubrique System lnformation (lnformations système) à partir du menu principal grâce à la touche "V"/"A" Appuyez sur la touche OK pour afficher les informations système

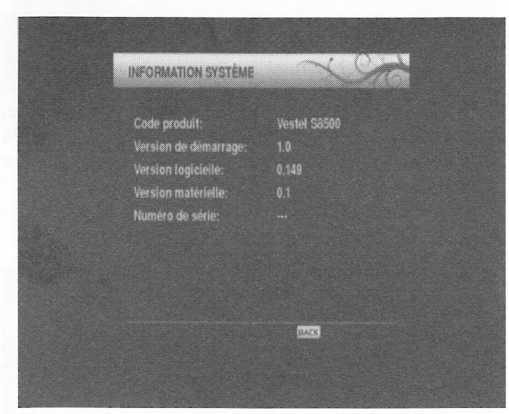

# Utilisation d'une carte d'accès conditionnel : Système d'accès conditionnel intégré Viaccess

- . Utilisez la carte d'accès conditionnel TNTSAT fournie avec le boîtier décodeur en suivant la procédure ci-après:
- . Éteignez le boftier décodeur et débranchez la prise de courant.
- . lnsérez la carte dans le terminal d'accès conditionnel du boîtier décodeur.
- . La carte doit être conectement insérée; il est impossible de I'insérer entièrement si elle est inversée.

IMPORTANT: La carte ou Ie terminal du boîtier décodeur peuvent être endommagés si la

#### première est insérée de force.

- . Branchez le décodeur à la prise de courant, allumez et attendez quelques instants jusqu'à ce que la carte soit activée.
- . Appuyez sur la touche MENU pour afficher le menu principal, puis utilisez la touche "V" ou "4" pour sélectionner la rubrique "Accès conditionnel intégré Viacess", et appuyez sur "OK"

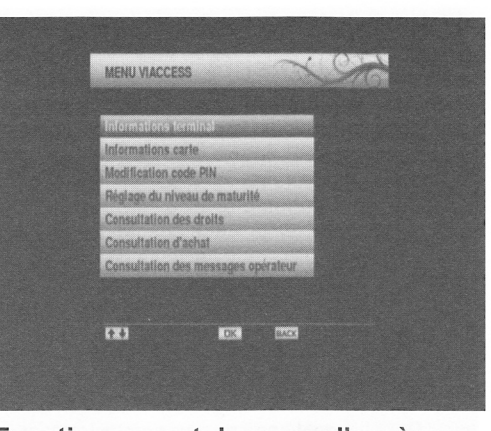

### Fonctionnement du menu d'accès conditionnel Viaccess

- . Utilisez le bouton "V" ou "4" pour mettre un élément en surbrillance et appuyez sur le bouton OK pour la sélectionner.
- . Appuyez sur la touche RETOUR (BAGK) pour quitter.

#### Remarque

. Lorcqu'aucune carte n'est insérée, le message suivant s'affiche à l'écran

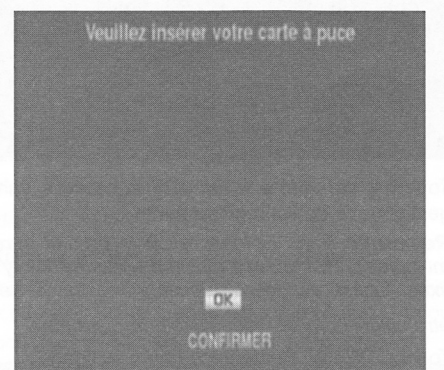

Remarque lnsérez ou enlevez Ia carte uniquement lorsque le boîtier décodeur est en mode VEILLE (STANDBY) ou débranchez-le du secteur.

Français - 21 -

# **Gestionnaire des** enregistrements

**IMPORTANT:** Pour afficher le gestionnaire des enregistrements, vous devez au préalable connecter un disque dur USB ou une clé USB à votre boîtier. Dans le cas contraire, l'option d'enregistrement ne sera pas disponible. Pour l'enregistrement de programmes et le décalage temporel, il est recommandé d'utiliser des lecteurs de disques durs

#### au lieu des clés USB.

Pour afficher la liste des enregistrements, appuyez sur le bouton de menu pour afficher le menu principal, puis utilisez la touche "V" ou "A" pour sélectionner la ligne "Gestionnaire des enregistrements", et appuyez sur "OK". Le gestionnaire des enregistrements va alors s'afficher.

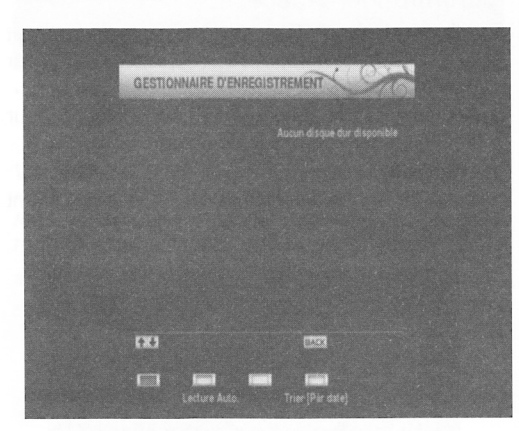

Tous les enregistrements sont conservés dans le gestionnaire des enregistrements.

Remarque Dans la mesure où le produit aura de multiples ports USB et si plusieurs disques durs y sont fixés, l'utilisateur devra sélectionner celui qui devrait

être utilisé comme dispositif d'enregistrement

Touche "V"/"▲" Se déplace entre les lignes.

Touche ROUGE (Formater): Formate la clé USB ou le disque dur connecté.

Touche VERTE (Ecoute automatique (Autoplay)) : Lit les fichiers dans la liste.

Touche JAUNE (Supprimer): Supprime le fichier ou le dossier sélectionné.

Bouton BLEU (Trier): Sélectionne l'ordre de tri des fichiers selon la date, le nom ou le canal. [Par date]

il s'agit de l'ordre de tri par défaut.

Touche TEXTE (Modifier) : Change le nom de l'enregistrement. Utilisez les touches numériques de la télécommande pour saisir un nom. Appuyez sur les touches numériques à plusieurs reprises pour

Français - 22 -

basculer entre les lettres.

Bouton BACK (RETOUR): Quitte le gestionnaire des enregistrements

Remarque L'affichage du menu principal et les rubriques du menu seront indisponibles pendant la lecture.

# Affichage du navigateur multimédia

Pour afficher la fenêtre du navigateur média, appuyez sur la touche "MENU" de la télécommande et sélectionnez Navigateur média en appuyant sur le bouton "V" ou "A". Appuyez sur la touche "OK" pour continuer. Les options du menu de sélection du Type de média vont s'afficher.

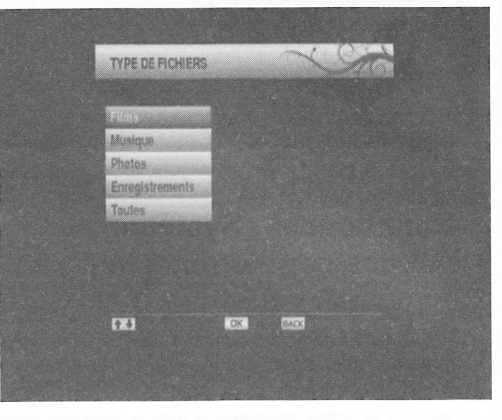

· Vous pouvez lire des fichiers d'images et vidéos à partir d'un disque dur USB ou d'une carte mémoire Memory Stick.

Remarque Certains appareils USB ne sont peutêtre pas pris en charge.

Remarque Si la clé USB n'est pas reconnue après

mise hors tension/sous tension ou après une Première installation, débranchez la clé USB d'abord puis éteignez/rallumez le boîtier décodeur. Branchez à nouveau l'appareil.

Remarque Les options Films/Musique/Photos<br>filtreront les fichiers y relatifs. Si vous sélectionnez<br>l'option TOUT, TOUS les fichiers contenus dans le disque branché s'afficheront en fonction des dossiers.

# Lecture USB du navigateur multimédia Lire les films

Sélectionnez I'option FILMS en utilisant les boutons Précédent ou Suivant, appuyez sur le bouton OK et tous les fichiers de films vont s'afficher

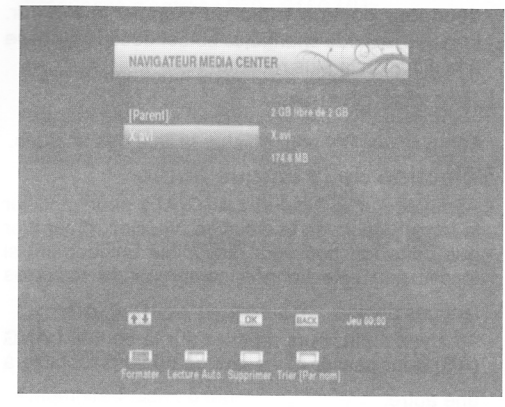

Touche "V"/"A" Se déplace entre les lignes.

Touche ROUGE (Formater): Formate le disque Touche VERTE (Ecoute automatique (Autoplay)) : Lit les fichiers dans la liste.

Touche JAUNE (Supprimer): Supprime le fichier ou le dossier sélectionné.

Bouton BLEU (Trier): Sélectionne I'ordre de tri des fichiers selon la date, le nom ou le canal. [Par nom]

il s'agit de I'ordre de tri par défaut.

lÀ

Touche TEXTE (Modifier) : Change le nom de I'enregistrement. Utilisez les touches numériques de la télécommande pour saisir un nom. Appuyez sur les touches numériques à plusieurs reprises pour basculer entre les lettres.

Bouton OK: Lit le fichier sélectionné.

Bouton BAGK (RETOUR): Quitte le navigateur de média.

Types de vidéo pris en charge: .avi / mpg / mkv / mp4

#### Lire les fichiers de musique

Sélectionnez I'option MUSIQUE en utilisant les boutons Précédent ou Suivant, appuyez sur le bouton OK pour afficher tous les fichiers de musique disponibles

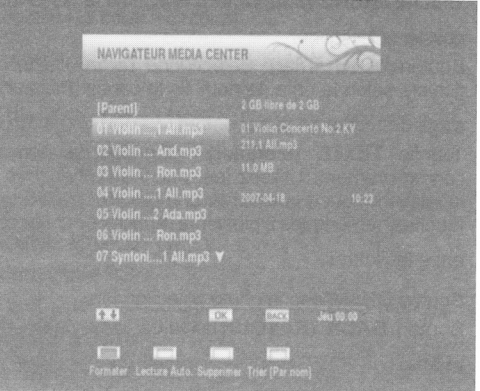

Touche "V"/"Â" Se déplace entre les lignes.

Touche ROUGE (Formater): Formate le disque Touche VERTE (Ecoute automatique (Autoplay)) : Lit les fichiers dans la liste.

Touche JAUNE (Supprimer): Supprime le fichier ou le dossier sélectionné.

Bouton BLEU (Trier): Trie les fichiers par date.

Touche TEXTE (Modifier) : Apporte des modifications au fichier sélectionné.

Bouton OK: Lit le fichier sélectionné.

Bouton BACK (RETOUR): Quitte le navigateur de média

#### Affichage des fichiers de photos

Sélectionnez l'option **PHOTOS** en utilisant les boutons Précédent ou Suivant, appuyez sur le bouton OK pour afficher tous les fichiers de photos disponibles.

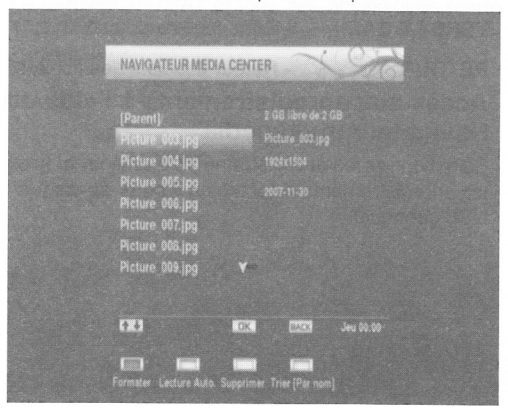

Français - 23 -

Touche "V'7"A" Se déplace entre les lignes.

Touche ROUGE (Formater): Formate le disque

Touche VERTE (Ecoute automatique (Autoplay)) : Lancez un diaporama

Touche JAUNE (Supprimer): Supprime le fichier ou le dossier sélectionné.

Bouton BLEU (Trier): Sélectionne I'ordre de tri des fichiers selon la date, le nom ou le canal. [Par nom] il

s'agit de I'ordre de tri par défaut.

Touche TEXTE (Modifier) : Change le nom de I'enregistrement. Utilisez les touches numériques de la télécommande pour saisir un nom. Appuyez sur les touches numériques à plusieurs reprises pour basculer

entre les lettres.

Bouton OK: Affiche la photo sélectionnée.

Bouton BACK (RETOUR): Quitte le navigateur de média.

# Utilisations des touches de la télécommande

 $\blacktriangleright$ /II - Lance un diaporama (4 secondes par photo) / arrête Ie diaporama

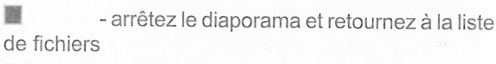

- **DE Accélération du diaporama (1 seconde)** .]{(l - Accélération du diaporama vers l'arrière
- CH  $\triangle$  Photo suivante

CH ▼ - Photo précédente.

JAUNE - Rotation de I'image (90 degrés).

ROUGE :Zoom avant

VERT - Zoom arrière.

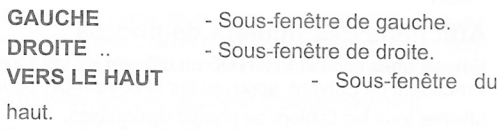

VERS LE BAS - Sous-fenêtre du bas.

RETOUR - Retour à la liste des fichiers.

### Accès aux enregistrements à I'aide du Navigateur multimédia

Sélectionnez les enregistrements à afficher et lisez les enregistrements disponibles à partir du disque USB connecté

# Autres Caractéristiques

### Sélection TV/Radio

. Si vous appuyez sur la touche "TV/RADIO" de la télécommande, vous pouvez utiliser le boîtier décodeur comme radio ou comme téléviseur. Lorsque le mode change, le boîtier décodeur passe à la diffusion la plus récente.

#### Liste des chaînes

. Appuyez sur OK pour afficher la liste des chaînes.

#### Sélection de la langue audio

. Appuyez sur le bouton LANG(AD) pour modifier la langue audio de la diffusion. Veuillez remarquer que cette fonction sera disponible uniquement si la diffusion sélectionnée comprend de multiples

langues audio.

. Appuyez à plusieurs reprises sur le bouton LANG (AD) pour passer d'une langue audio disponible à une autre.

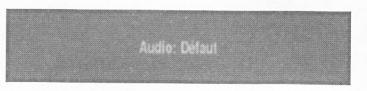

#### Naviguer entre les chaînes préférées

. Vous avez la possibilité de naviguer entre les chaînes favorites en appuyant sur le bouton FAV chaînes faunt sur le programme peut être défini comme favori grâce aux options de menu de la

liste des chaînes.

#### Affichage des sous-titres

- · Vous pouvez afficher les sous-titres à l'écran en cas de besoin, si la diffusion inclut les informations de sous-titre.
- . Appuyez sur la touche SUBTITLE (SOUS-TITRE) pour afficher les informations relatives au sous-titre. Pour passer d'une option de sous-titre disponible à

une autre, appuyez à plusieurs reprises

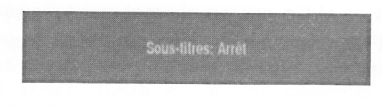

# Afficher un texte

Avec votre télécommande, vous pouvez utiliser le télétexte. Vous avez la possibilité d'activer le télétexte en appuyant sur la touche TEXT (TEXTE) Vous pouvez utiliser les boutons ROUGE, VERT, JAUNE, et BLEU du menu TEXTE. Appuyez sur

MENU pour quitter le télétexte.

Français - 24 -

# Spécifications Généralités

- . Tension d'alimentation : 12V-220 AC/DC . Horizontal : 17/18 Volt
- .Fréquence d'entrée : 950 2150 MHz .Consommation d'énergie maximale:22W contre les courts-circuits)
- Consommation d'énergie en mode veille : <1 W \* Tone 22 kHz: Fréquence 22 KHz ± 2 KHz<br>
Température de fonctionnement: 5°C +40°C Alimentation USB
- 
- . Température de conservation: -20°C ile +70°C
- .Humidité: 25 à 75 % d'humidité relative<br> **PERITEL TV**
- . Dimensions physiques : 231 x 42 x 138 mm
- . Poids : 780 gr

#### Configuration matérielle

. Processeur principal: Emma3SL/P

- . Mémoire Flash : 8 Mo
- $\cdot$  DDRAM: 128 Mo

#### Télécommande

Distance de fonctionnement 7m Max. Piles

2x1,5V (R-O3/AAA))

# Gapacités numériques

Normes de transmission

- . DVB-S / 52, MPEG2
- . DVB-S / 52, MPEG4

#### Démodulation

• Prend en charge un profil de services de diffusion <br>de DVB-S2<br>• OBSK avec TAUX DE SYMBOUE de 1/2, 2/5, 2/2 = 1 carte TNTSAT

. QPSK avec TAUX DE SYMBOLE de 1/2, 3/5, 2/3, 3/4, 4/5, 5/6, 8/9, 9/10 Msps • GPSK avec TAUX DE SYMBOLE de 1/2, 3/5, 2/3,<br>3/4, 4/5, 5/6, 8/9, 9/10 Msps<br>• 8PSK avec taux symbole de 3/5, 2/3, 3/4, 5/6, 8/9,<br>9/10

- 
- 
- . 1-45 MBaud DVB-S

.5-30 MBaud DVB-S2

### Vidéo

- . Vidéo: MP @ ML, PAL, 4:3/16:9
- · MPEG-4 AVC/H.264 HP@L4 Video Decoder

# Audio:

Décodage audio: MPEG-1 LAYER I/II, MPEG-2 LAYER ll, Dotby Digitat et Dotby

Digital Plus.

- . Fréquences d'échantillonnage prises en charge : 32 kHz, 44,1 kHz, et 48 kHz
- . Grande gamme dynamique (résolution 16 bits)

#### Alimentation LNB

- Vertical : 13/14 Volt
- 
- . Valeur de sortie maximale : 400mA (protection
- 

5V @ 500mA max

Sortie vidéo RGB Signal vidéo composite : 1 Vp-pt3dB/75 ohm Sortie audio

 $2$  Vrms  $/Z = 10k$  ohm

# Changement de fonction

12V / 6V pour 4:3 / 16:9 /  $Z = 10k$  ohm

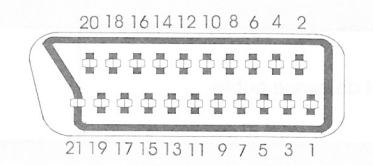

# Gontenu de l'emballage

- -1 terminal TNTSAT
- -1 alimentation externe du terminal
- -f télécommande
- 
- 

Français - 25 -

**Conditions de garantie**<br>Le terminal TNTSAT et tous ses accessoires (carte Démodulateur/décodeur Legacy epSK TNTSAT comprise) sont garanties 1 an par Ie

# Dépannage

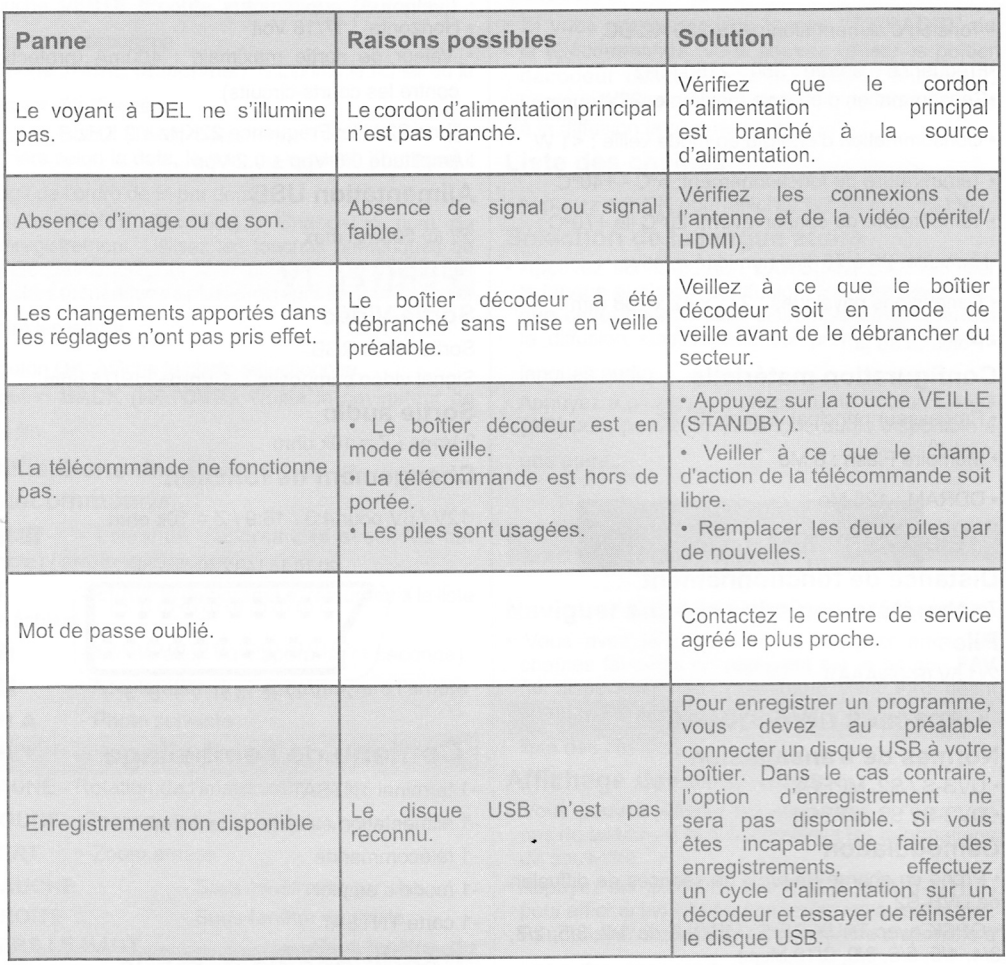

 $\sim$ 

Français - 26 -